# Orienteering GPS Route Analysis

Analysing your route is key to improving or just understanding where you may have gone wrong. This is not just about where but also how fast – not just running speed but how often your stop, walk or slow down to read the map or move through more difficult terrain.

The slides in this pack cover use of GPS to upload to Routegadget and also to a PC app called Quickroute.

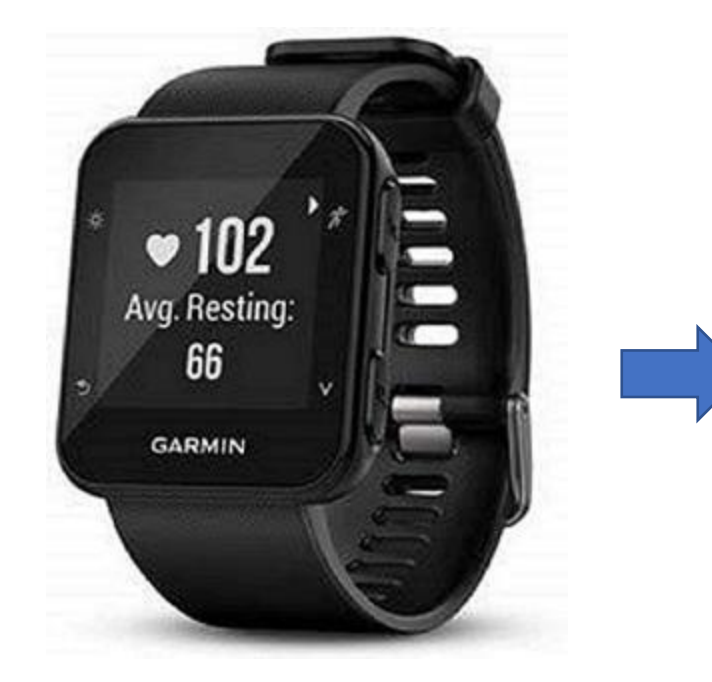

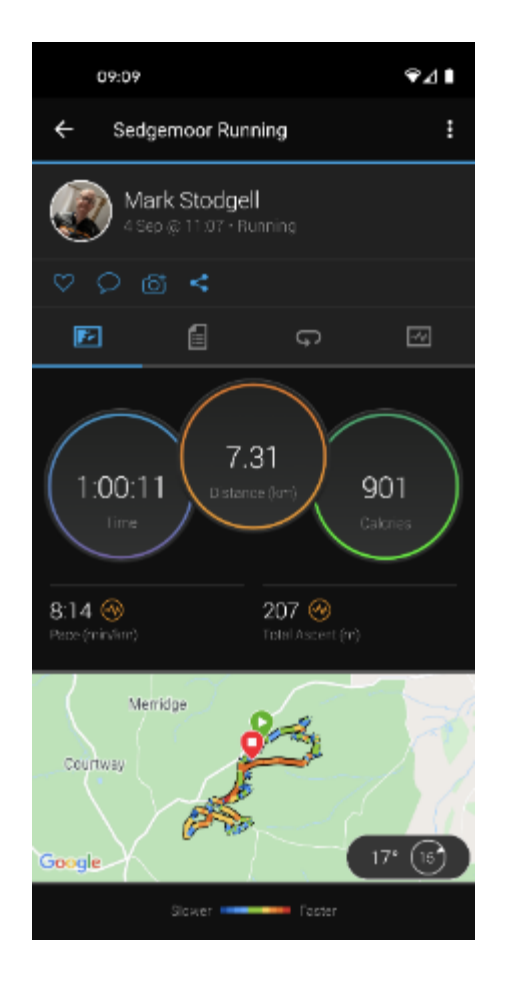

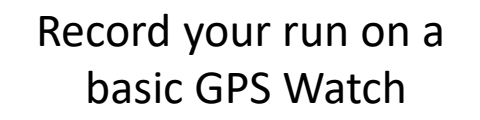

Download the data Wired or wireless to an App (example Garmin Connect)

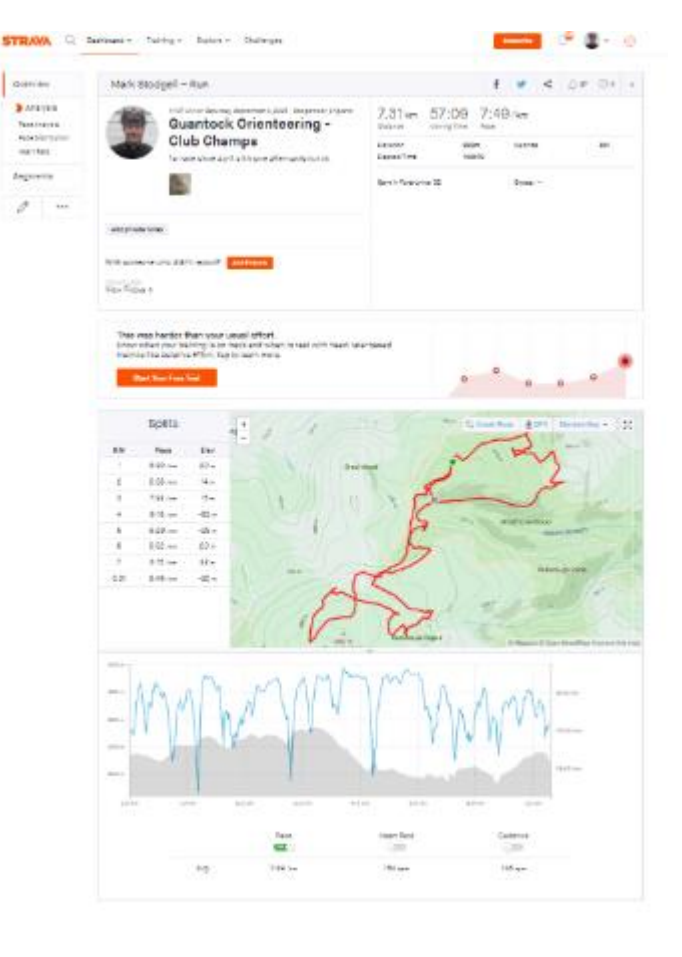

Basic Analysis Native Application / Strava (you can automate upload to Strava from Garmin connect

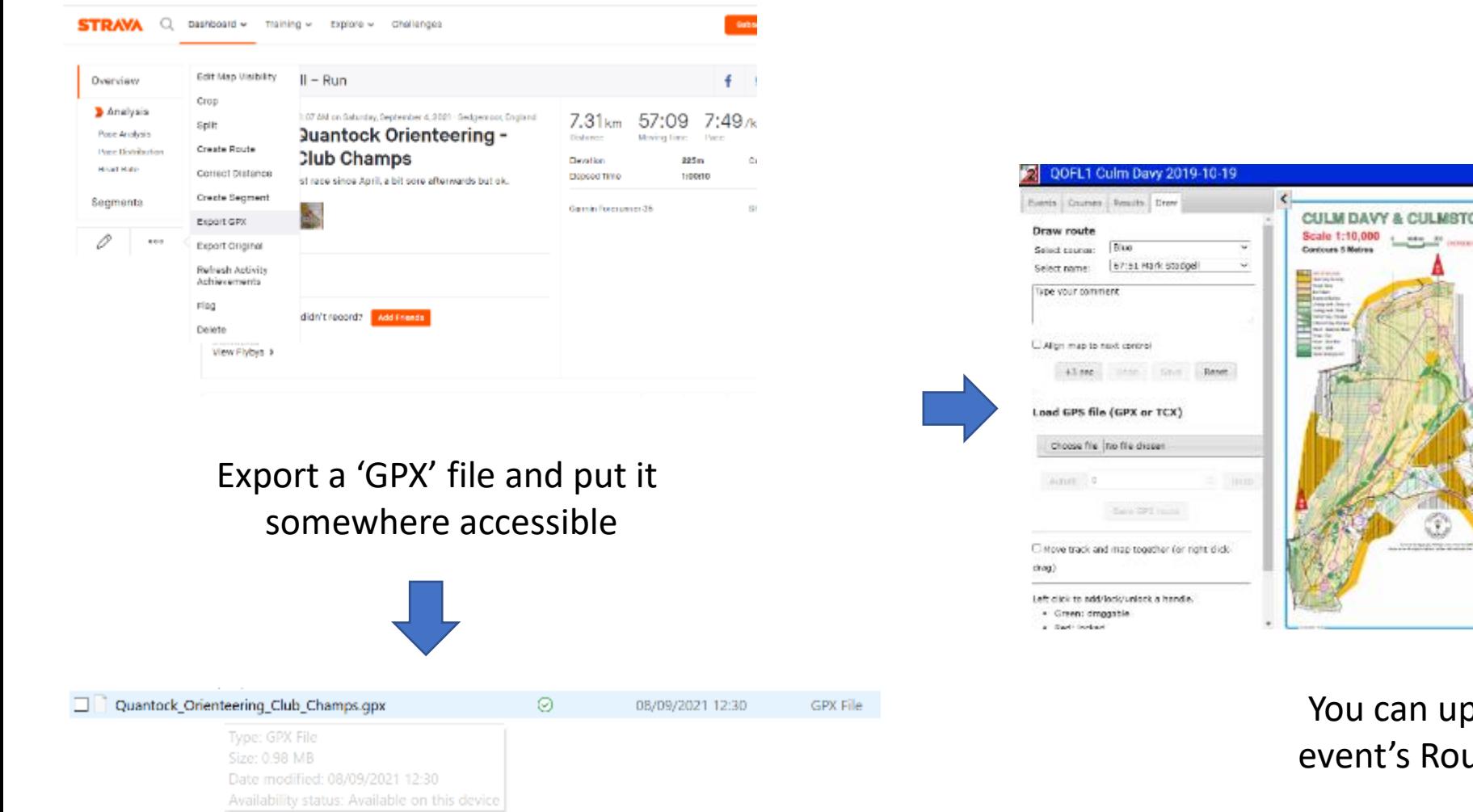

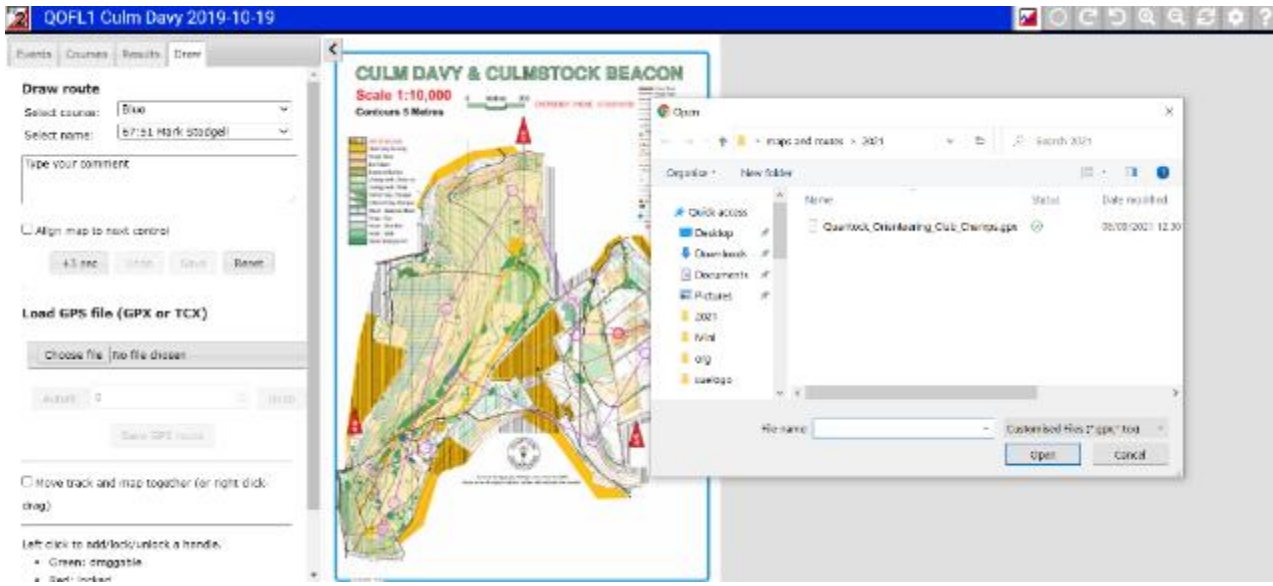

oload this file to an ute Gadget Analysis

## $\boldsymbol{z}$ QOFL1 Culm Davy 2019-10-19

## $\sim$

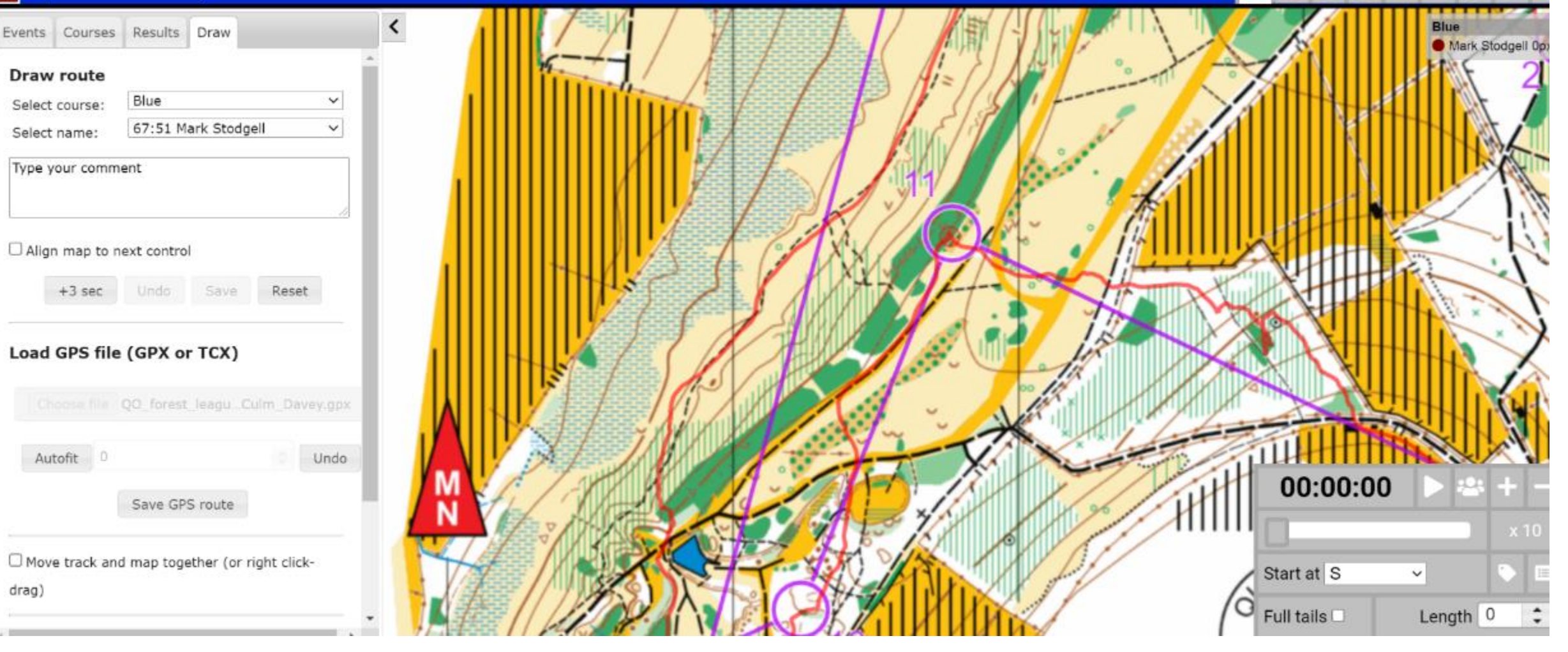

On Route gadget adjust the GPS track with the green handles and then click them red to lock them – save the GPS route when happy

### QOFL1 Culm Davy 2019-10-19  $\mathbf{z}$

**Blue** 

GPS Phillip Sorrell

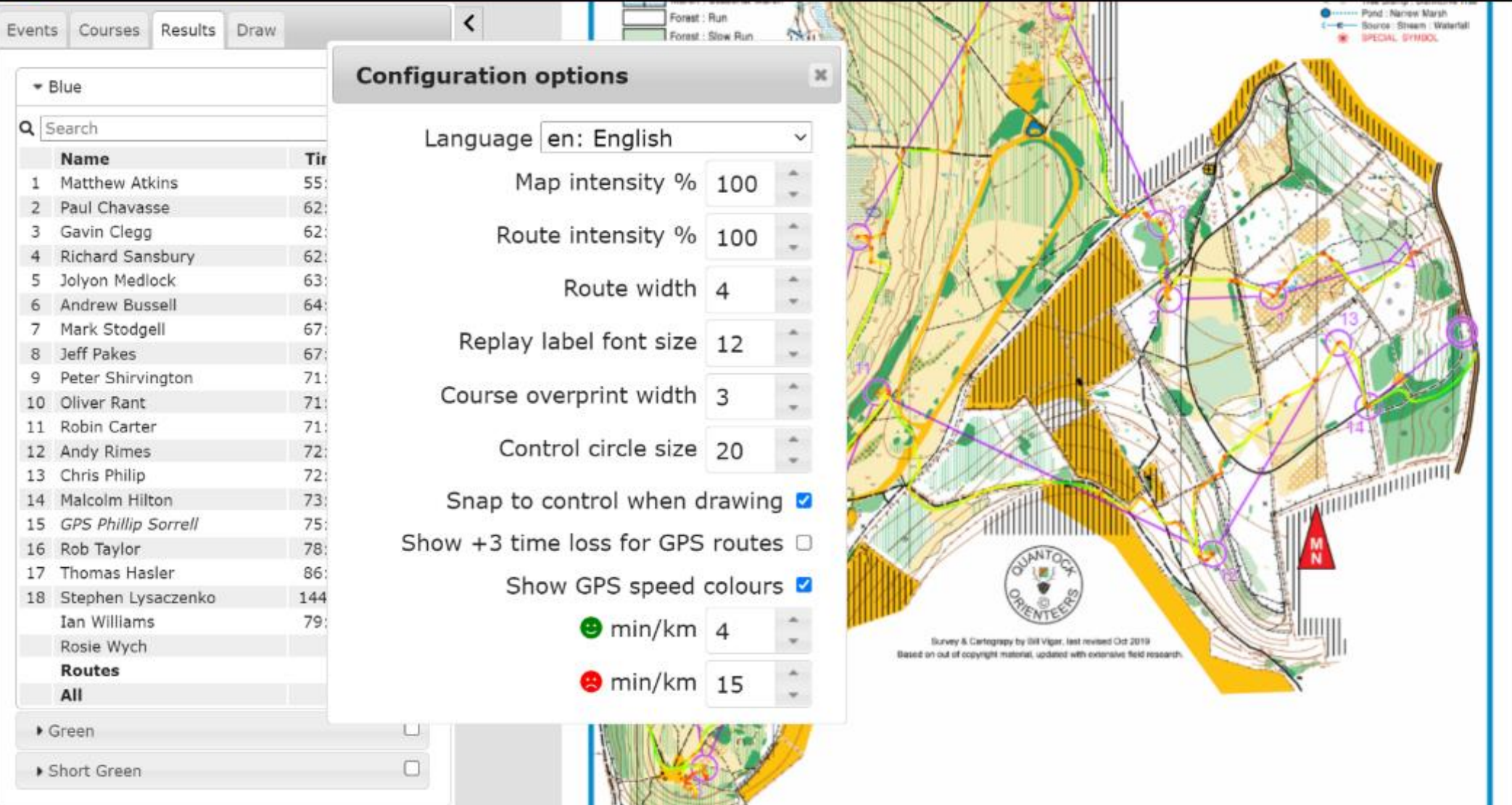

If the event has Routegadget  $-$  click on the config 'cog' top right and turn on show GPS colours and put in your own green and red speeds

## $\boldsymbol{z}$ QOFL1 Culm Davy 2019-10-19

 $\hat{\textbf{C}}$ 

# $\blacksquare$

Events Courses Results Draw \* Blue V Q Search Name Time ▶ 1 Matthew Atkins 55:44 0  $\Box$ 2 Paul Chavasse  $62:10$  $\Box$ 3 Gavin Clegg  $62:18$  $\Box$ 4 Richard Sansbury 62:30  $\Box$ 5 Jolyon Medlock 63:20  $\Box$ 6 Andrew Bussell 64:32  $\Box$ 7 Mark Stodgell 67:51  $\Box$ 8 Jeff Pakes 67:59 9 Peter Shirvington 71:03 0  $\Box$ 10 Oliver Rant  $71:06$  $\Box$ 11 Robin Carter  $71:36$ 12 Andy Rimes  $72:13$  $\Box$  $\Box$   $\Box$ 13 Chris Philip 72:51  $\Box$ 14 Malcolm Hilton  $73:13$ 75:22 ◘ ◘ 15 GPS Phillip Sorrell  $\Box$ 16 Rob Taylor 78:23 17 Thomas Hasler 86:21 0  $\Box$ 18 Stephen Lysaczenko 144:17  $\Box$ Ian Williams 79:32  $\Box$ Rosie Wych  $\Box$   $\Box$ Routes  $\Box$ All  $\Box$ Green  $\Box$ Short Green

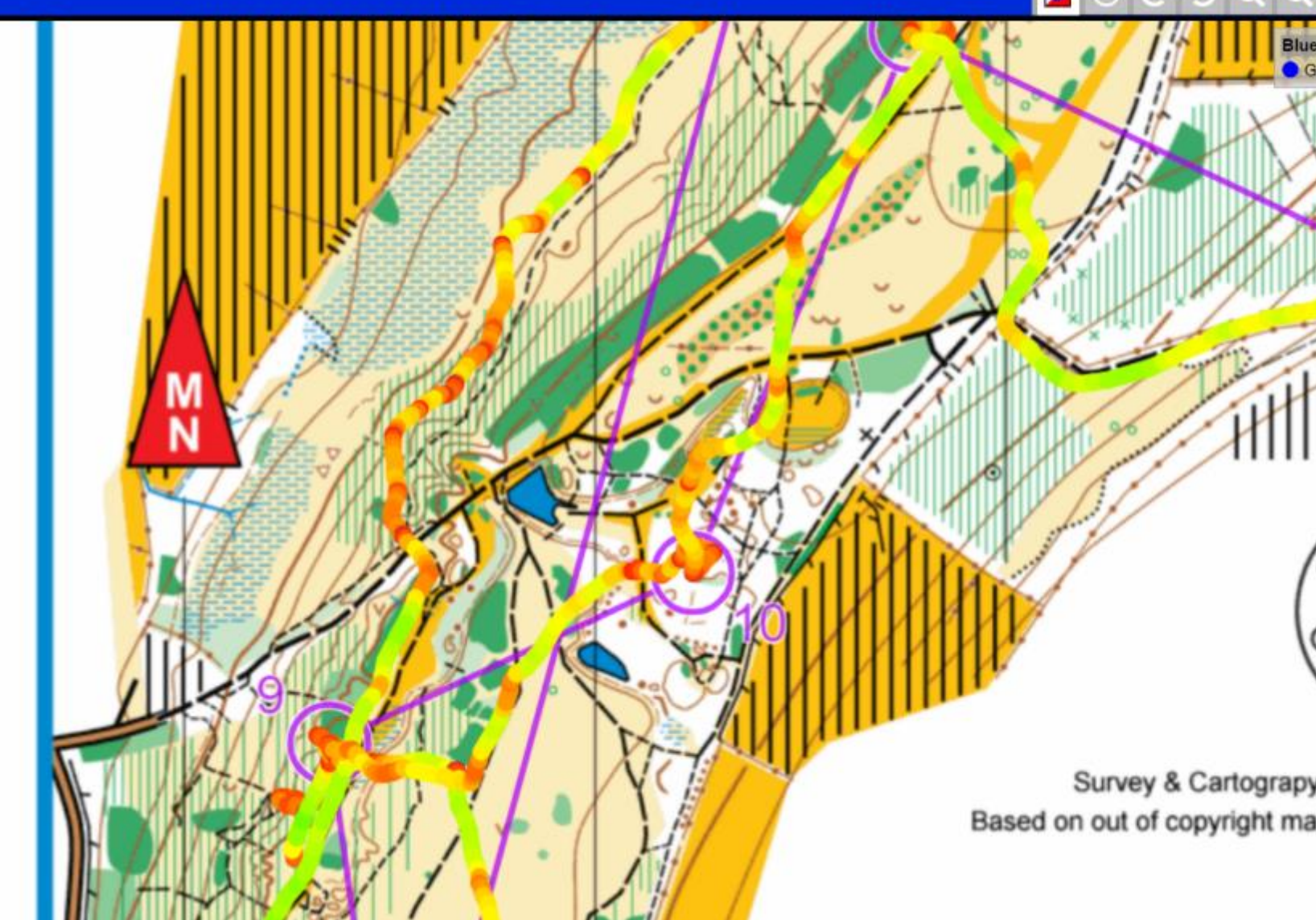

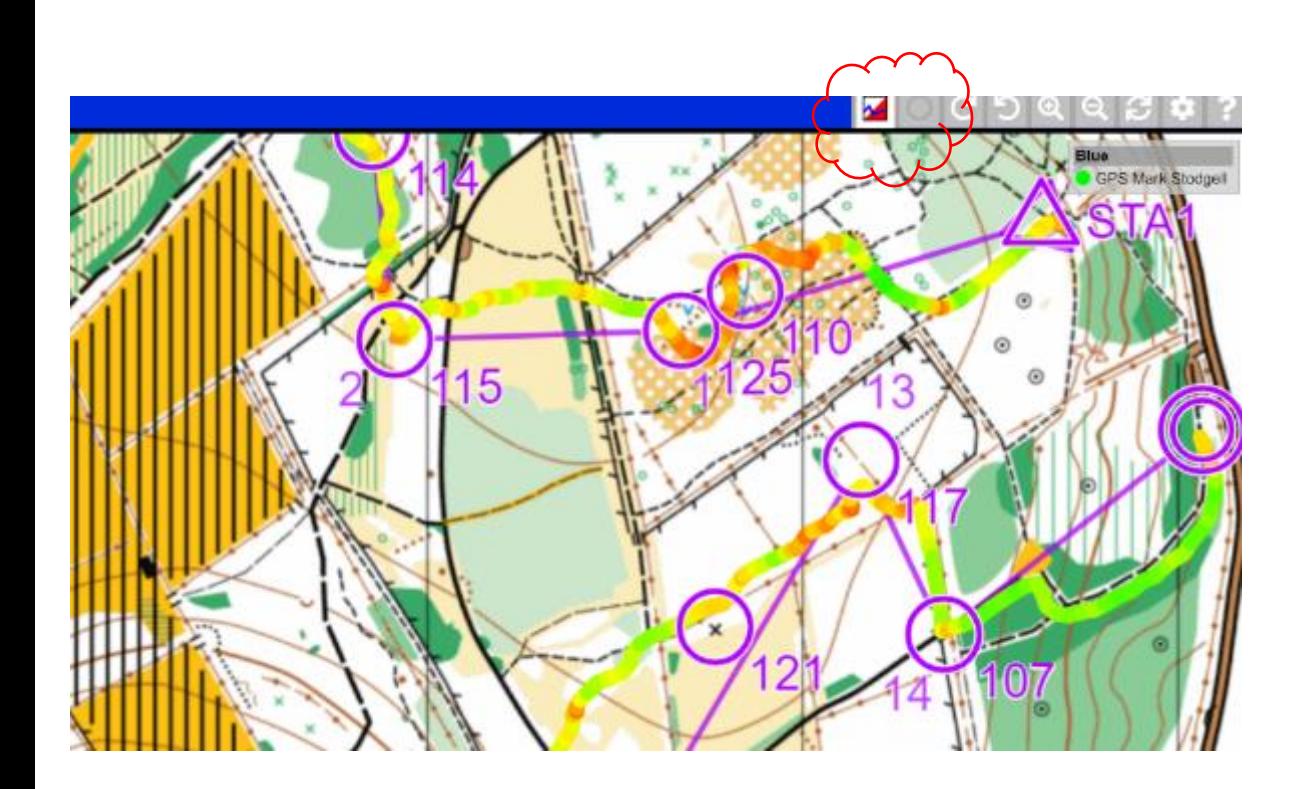

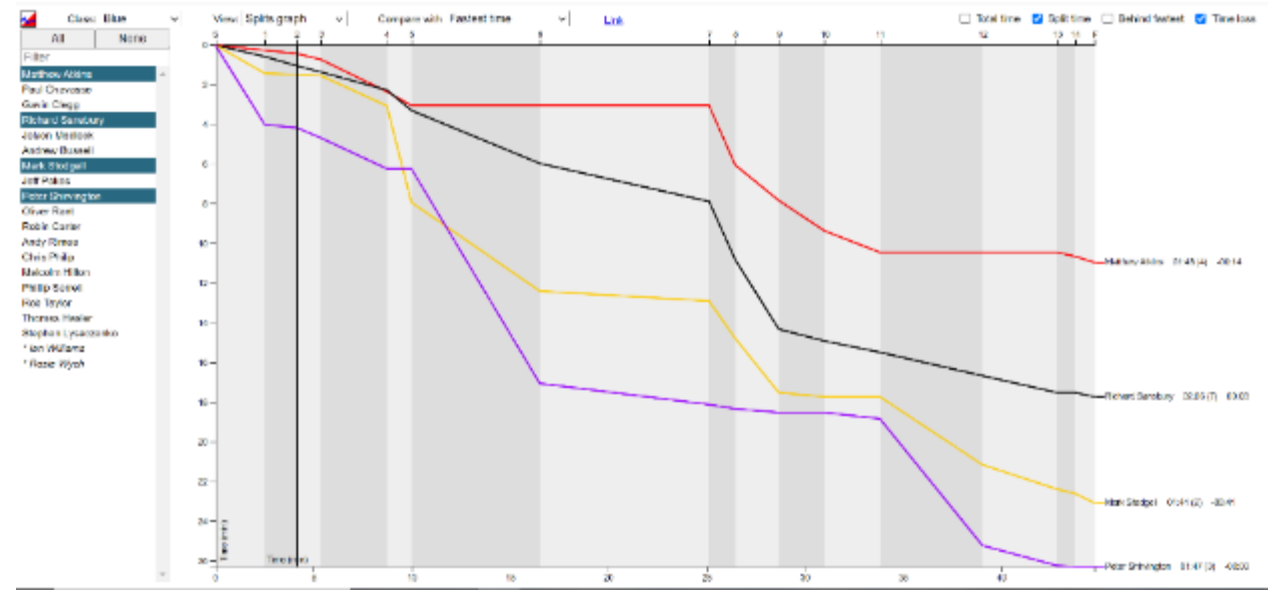

To see controls not on your course click the circle Click the splitsbrowser button to see a graph – steep drops are mistakes or significantly slower speed than your peers – a straight line shows consistancy

# For more intensive analysis / where no Route Gadget is available

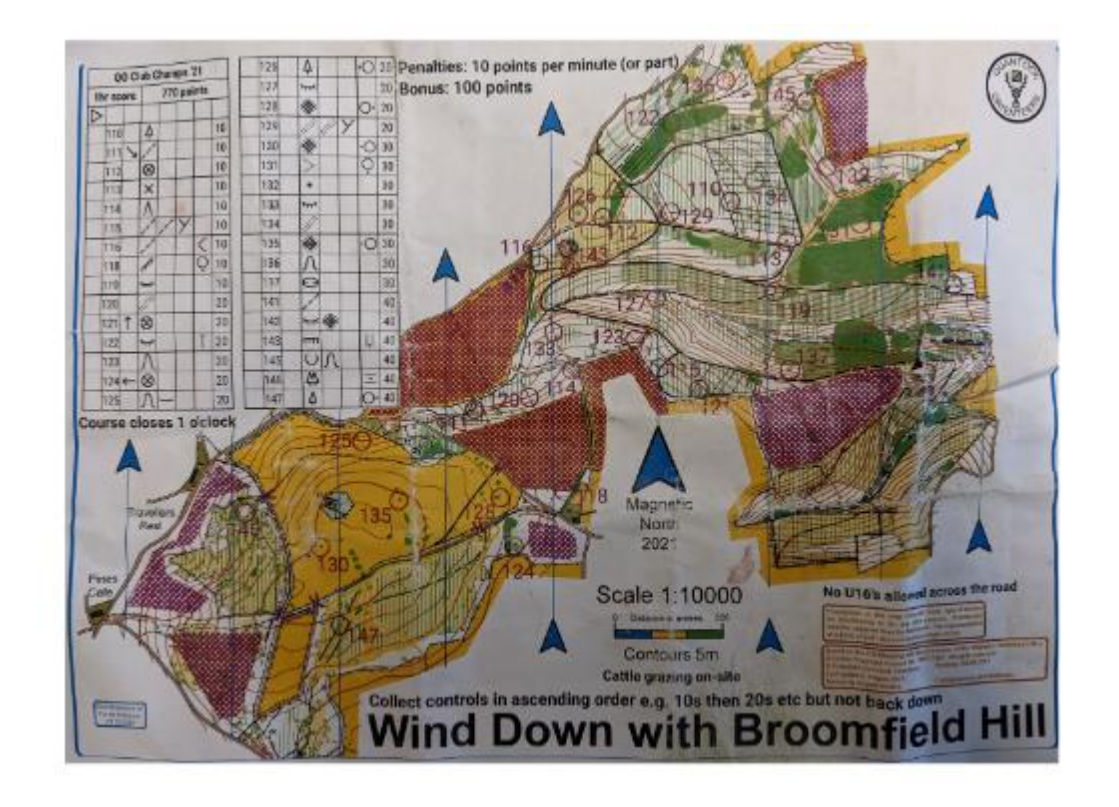

Take a photo of your map on your phone or scan it - tips, watch for reflections, smooth it out first - put it in the same place as the GPX file on a PC

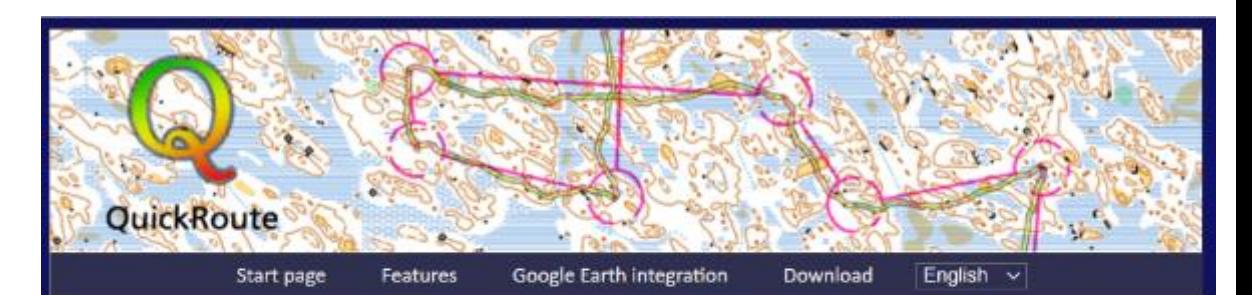

## QuickRoute - simple display of a GPS route on an orienteering map

QuickRoute is a computer program for Windows that allows you to display a route from a GPS device, such as a GPS-clock, on an orienteering map saved as an image file. The main purpose of QuickRoute is to make it quick and simple to transfer your route from a GPS device onto a map. To run QuickRoute on Mac OS X, a virtualization software like VMware Fusion or Parallels Desktop is required. There is no native Mac OS X version of QuickRoute.

QuickRoute has built-in support for GPS devices in the Garmin Forerunner series. Other devices that can produce data files in the GPX format are also supported. Integration with Google Earth gives great opportunities to analysis of geographical data. An installation of the Microsoft .NET Framework 2.0 is needed in order to run QuickRoute.

QuickRoute is being developed as a spare-time project by Mats Troeng and Jörgen Ohlin. The program holds commercial class, but is free to download and run as a consequence of the developers' love to the orienteering sport.

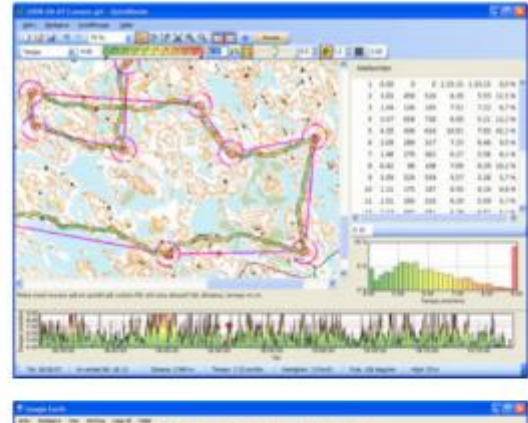

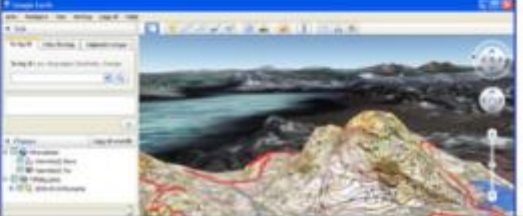

Download and install Quick Route from <http://www.matstroeng.se/quickroute/en/>

PC only sorry, No Apple version

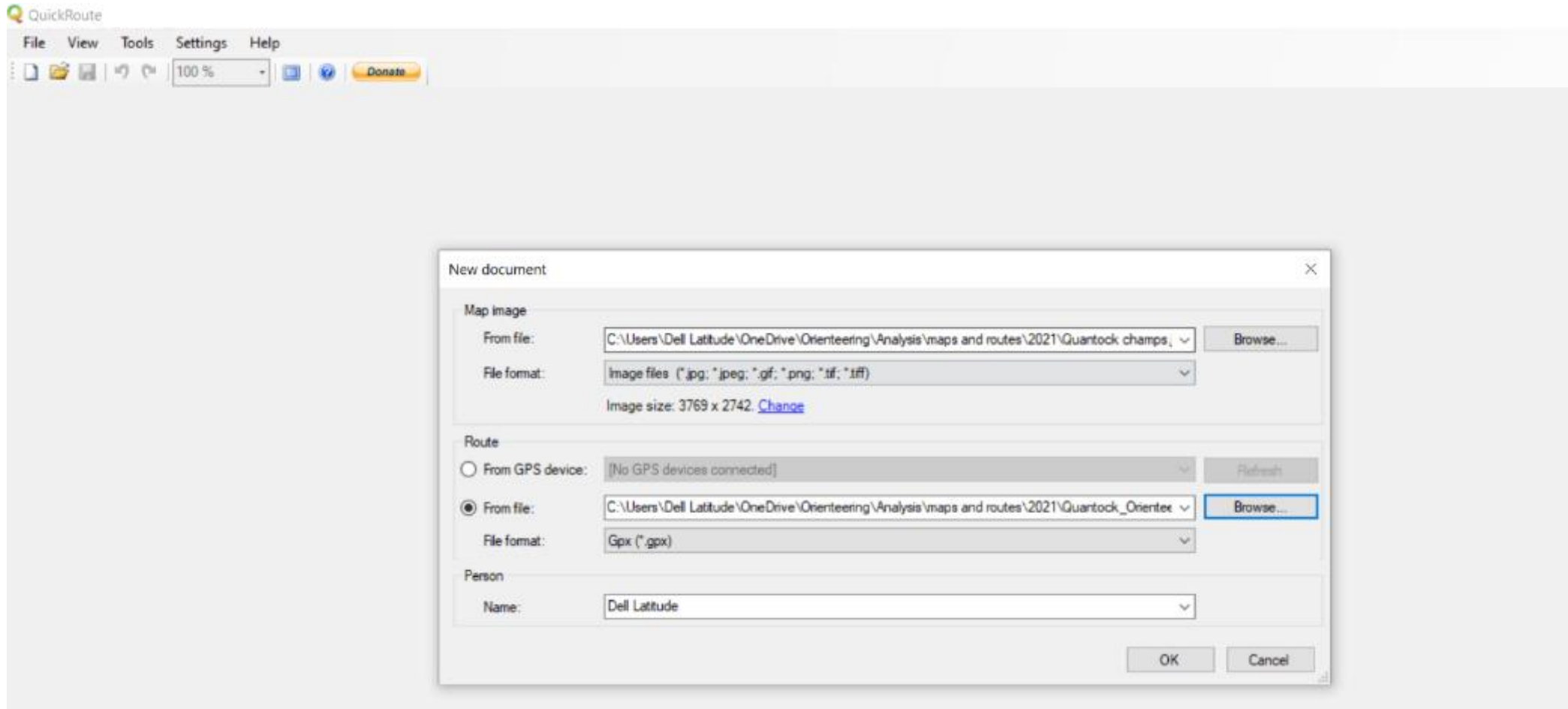

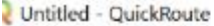

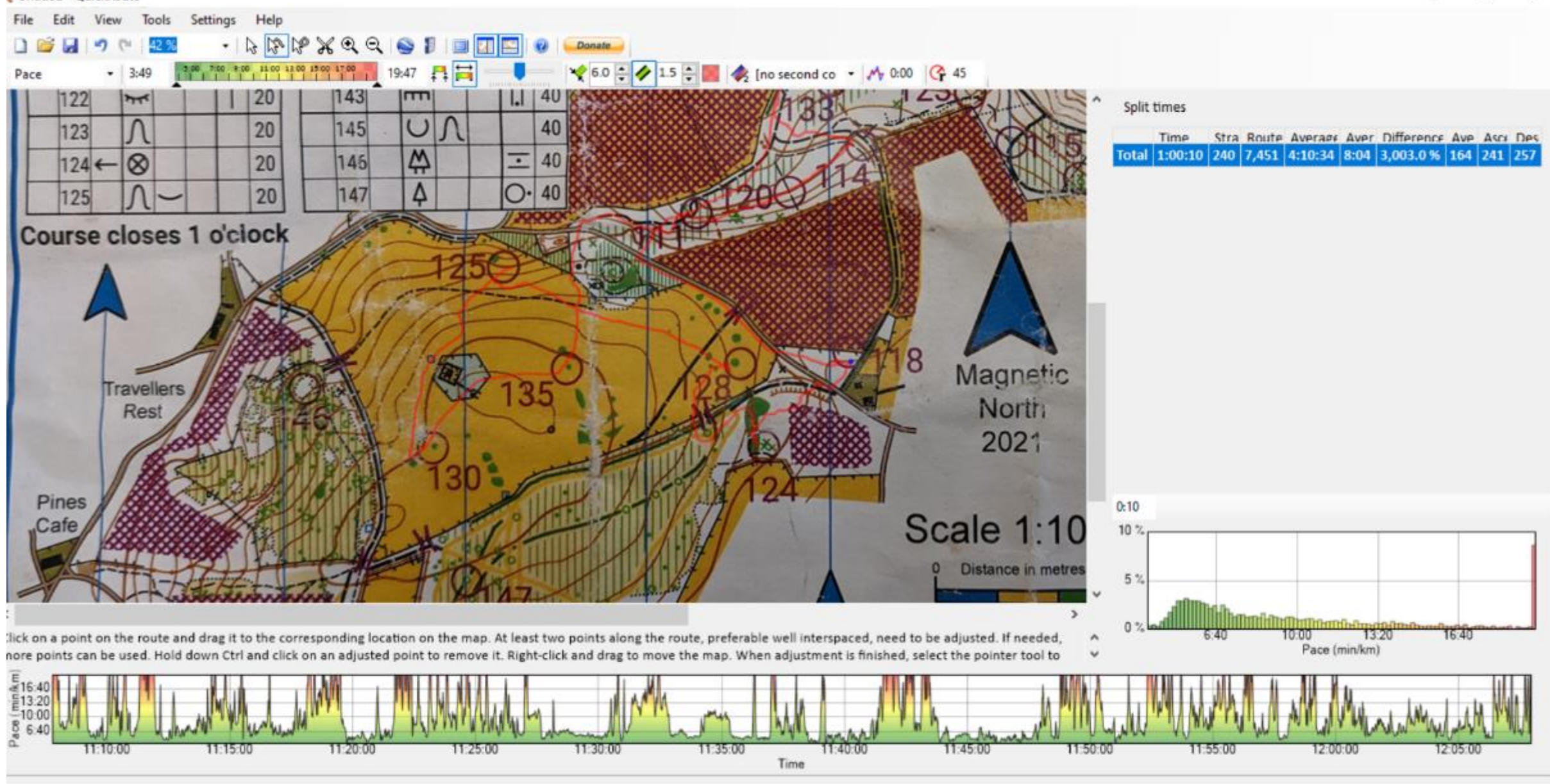

Adjust the route to fit the map ( similar to RouteGadget)

n.

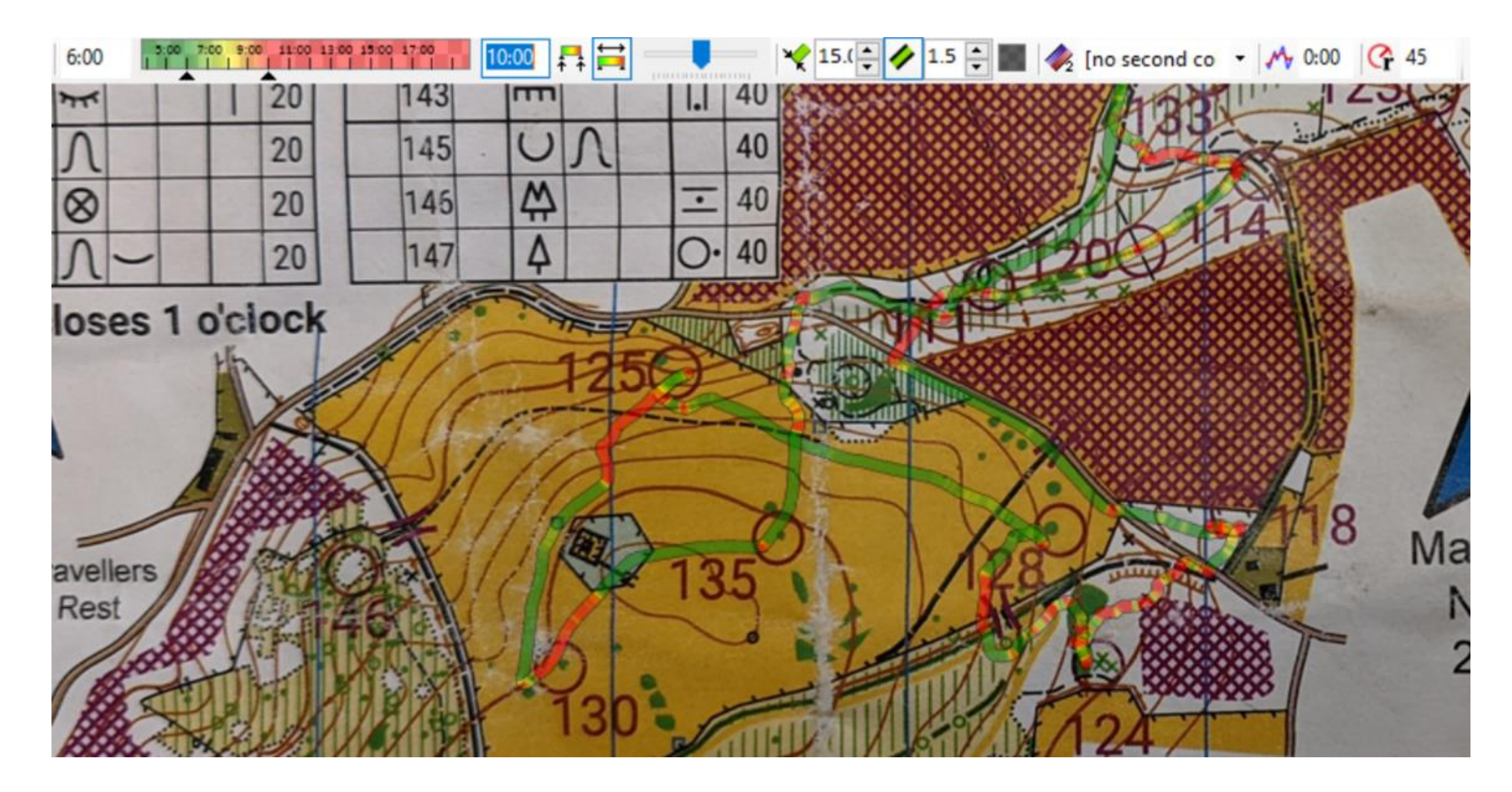

Increase width of the route and change the green red values to suit your speed